PROJECT

**BLD-2093** 

PROJECT

V Contains

向

V Contains.

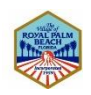

*As the contractor you would like to invite your team (consultant, sub-contractors, etc.) to the project.*

ACTION

**ACTION** 

 $\left[\begin{smallmatrix} 1 & 0 \\ 0 & -1 \end{smallmatrix}\right]$ 

**② 目 ①** 

## 1. Locate the **project.**

2. Click on the **Project number**.

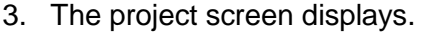

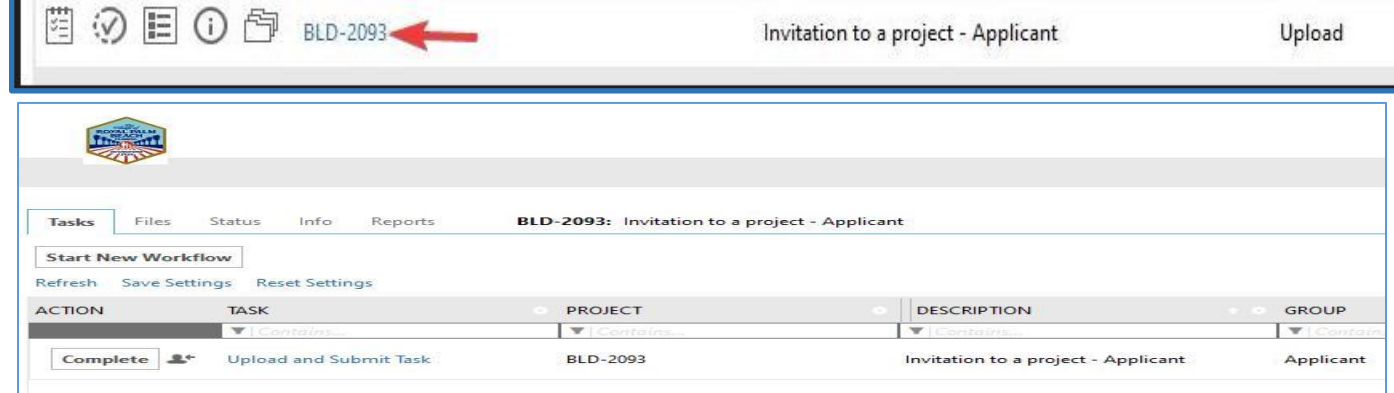

**DESCRIPTION** 

Contains.

**DESCRIPTION** 

V | Contours

Invitation to a project - Applicant

**STATUS** 

Upload

**STATUS** 

V Contain

V Contains

4. Click on the **"Upload and Submit Task".**

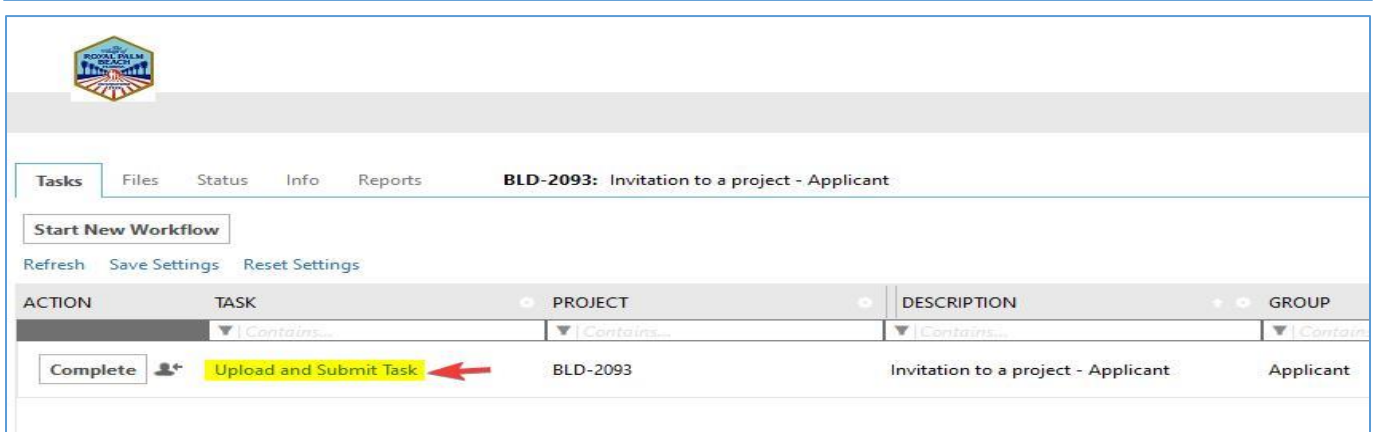

- 5. The **"Upload and Submit"** e-form window displays. Click on the **"Invite Others"** tab, enter the invitee's information and click on the **"Invite User"** button.
- Task Information Invite Others Invite/Remove Project User Invite to Group: Applicant  $\check{~}$ Remove from Group: Applicant **First Name:** Name: Raymond Similien (rsimilien@royalpalmbeach.com) v Last Name: Remove User Email: **Invite User**

 $\checkmark$ 

6. The **"invitee"** will receive an invitation email with the **project name**.

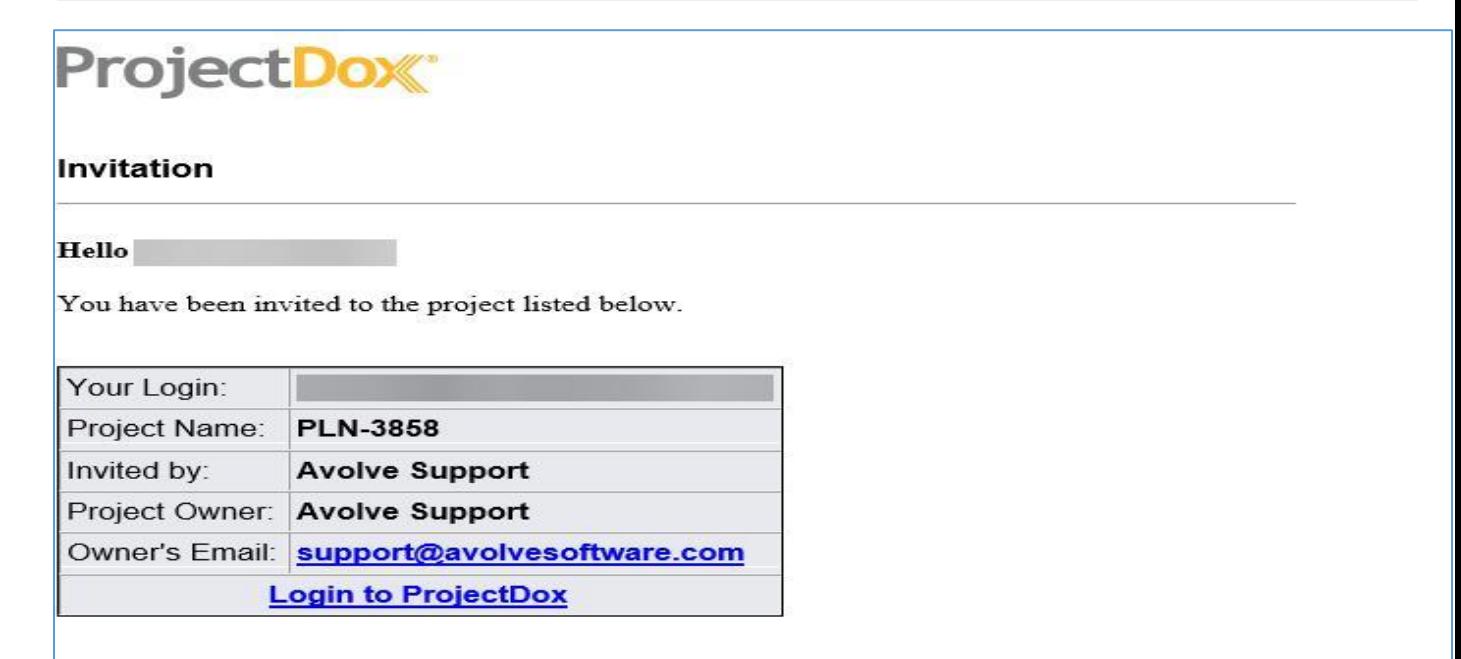

Contact the Project Owner or a Project Administrator if you have questions regarding this project. Please do not reply to this email.

**UPLOAD AND SUBMIT** 

7. **Alternatively you can also do this on the "RESPOND AND RESUBMIT"** e-form window. Click on the **"Invite Others"** tab, enter the invitee's information and click on the **"Invite User"** button.

8. The **"invitee"** will receive an invitation email with the **project name**.

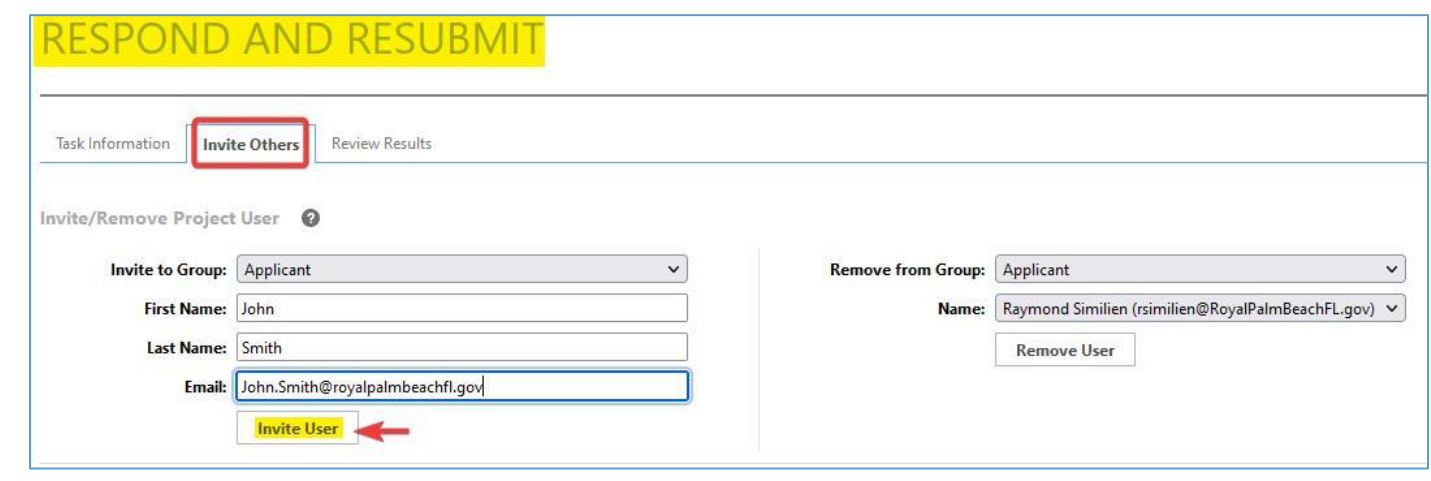

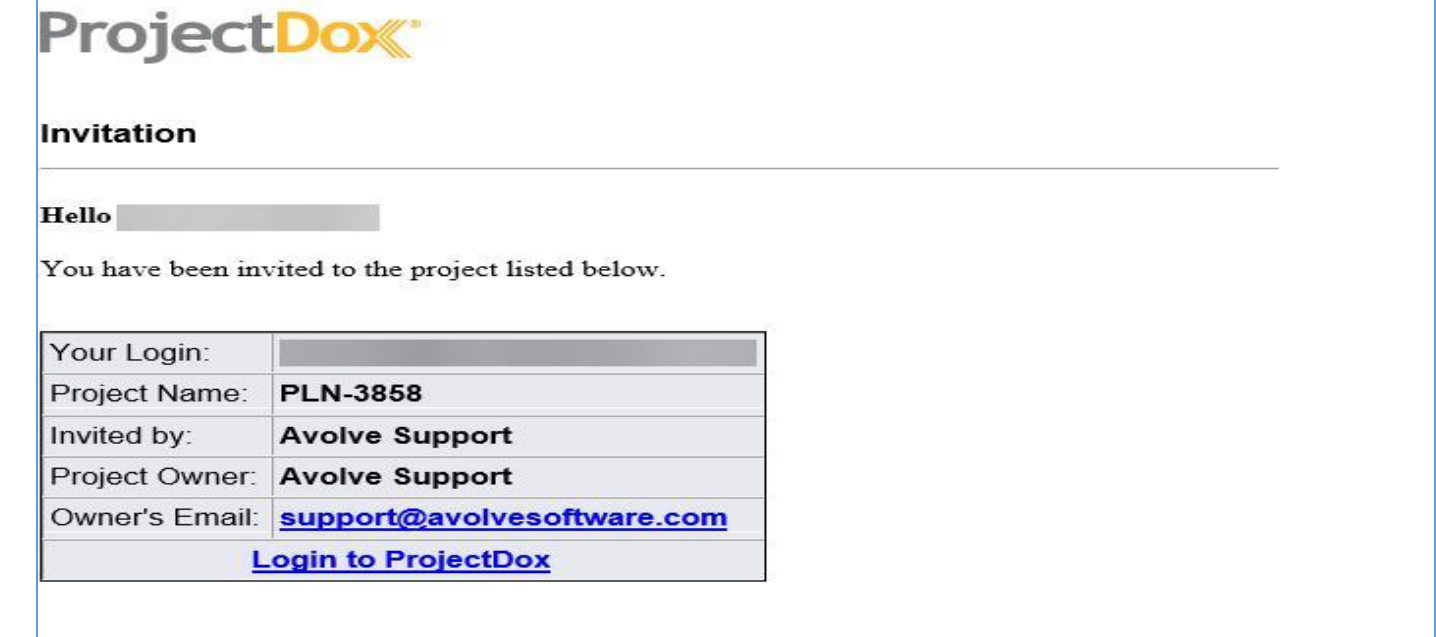

Contact the Project Owner or a Project Administrator if you have questions regarding this project. Please do not reply to this email.